# **Index them all**

Why and how to create a categories-based index of articles

#### **WIKIMANIA SINGAPORE**

Robert Sim/User:Robertsky

### **Speaker**

#### **WIKIMANIA SINGAPORE**

#### **Robert Sim (User:Robertsky)**

- Home wiki: English Wikipedia
- Primary WikiProject: WikiProject Singapore
- Maintains "**Index of Singapore-related articles**" since 2019.

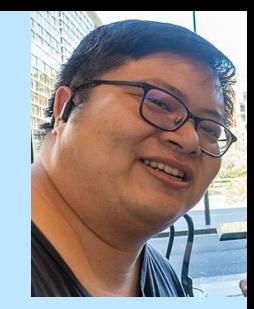

### Saturday, August 19 (03:45-04:00 UTC)

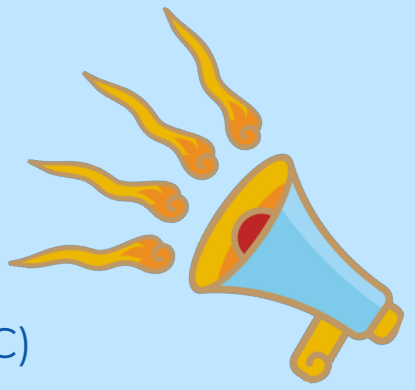

### **Content**

#### Target audience:

- Editors who wants indexes
- Editors with technical knowledge
- **●** What is an index?
- **●** Why create indexes?
- **●** How to create an index?

# **What is an index?**

[[Wikipedia:Indexes]]

- Alphabetical list articles
- Standalone list
- List of encyclopedic articles available on Wikipedia for any broad, general topic

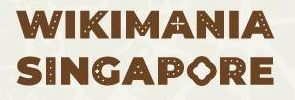

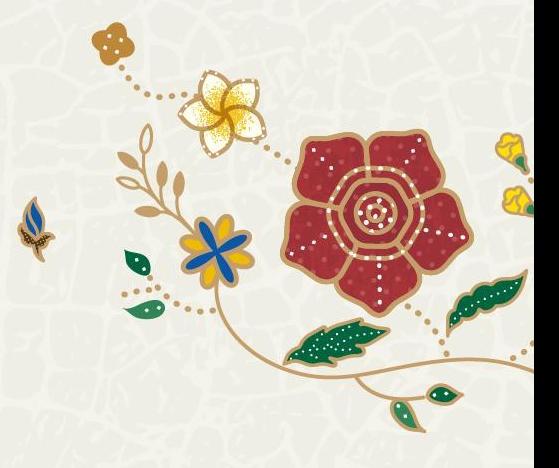

# **What is an index?**

[[Wikipedia:Indexes]]

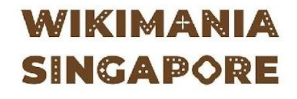

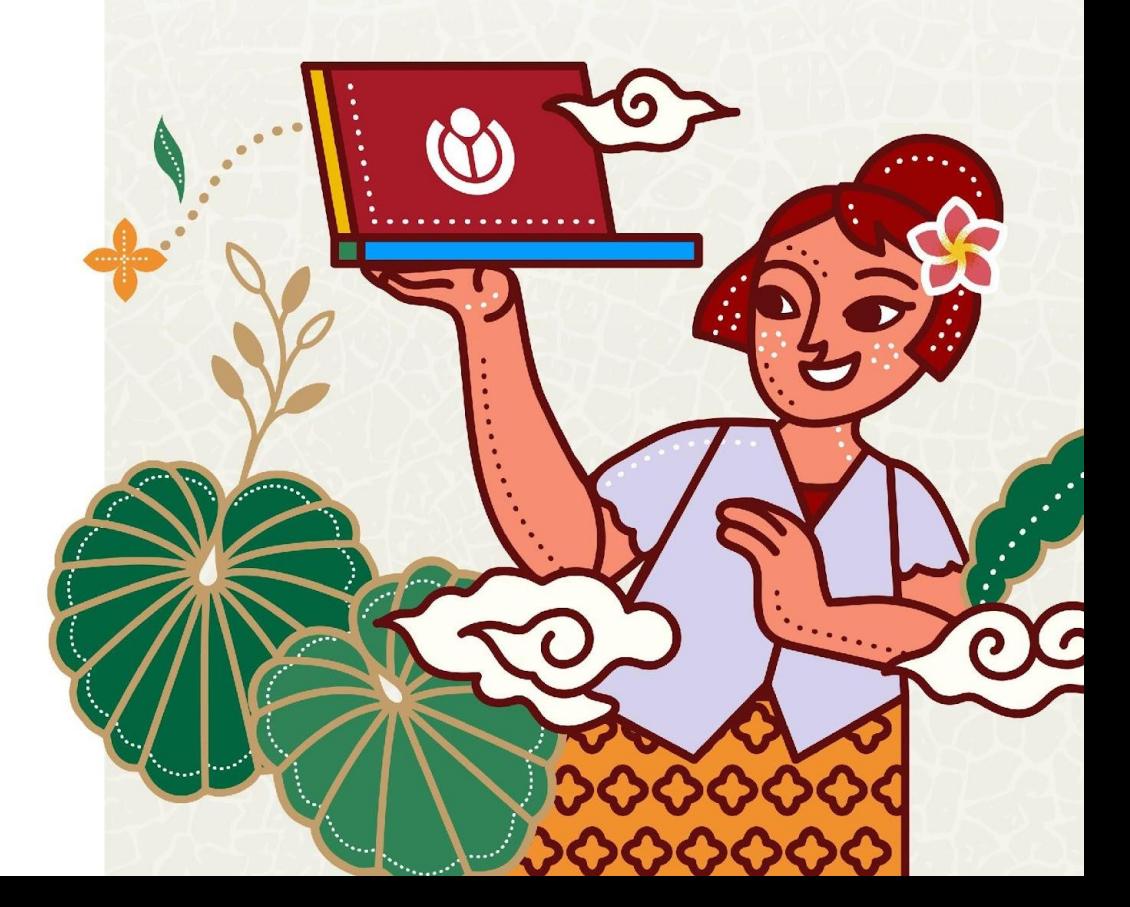

### **Alphabetical list articles Standalone list**

What is an index?

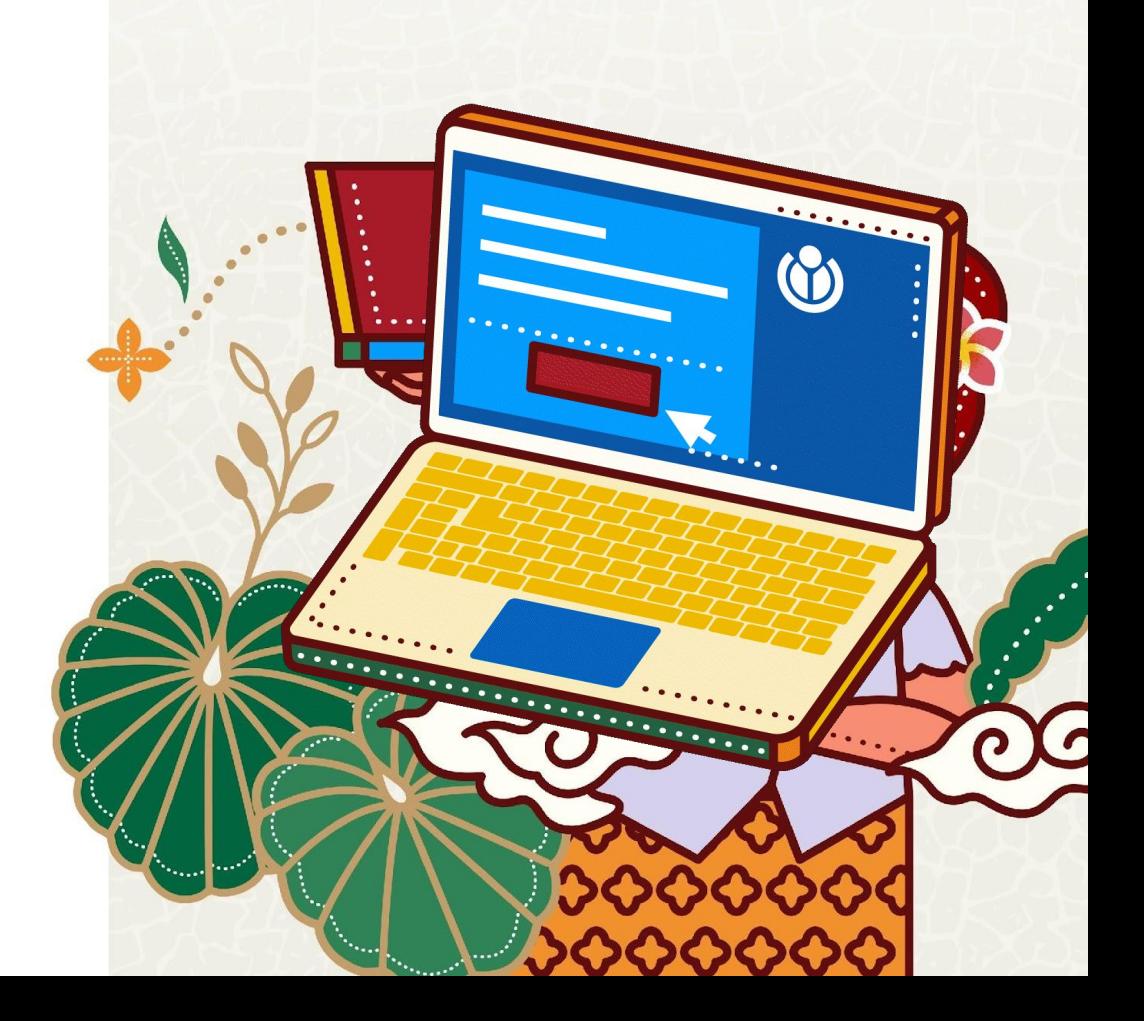

**List of encyclopedic articles available on Wikipedia for any broad, general topic**

What is an index?

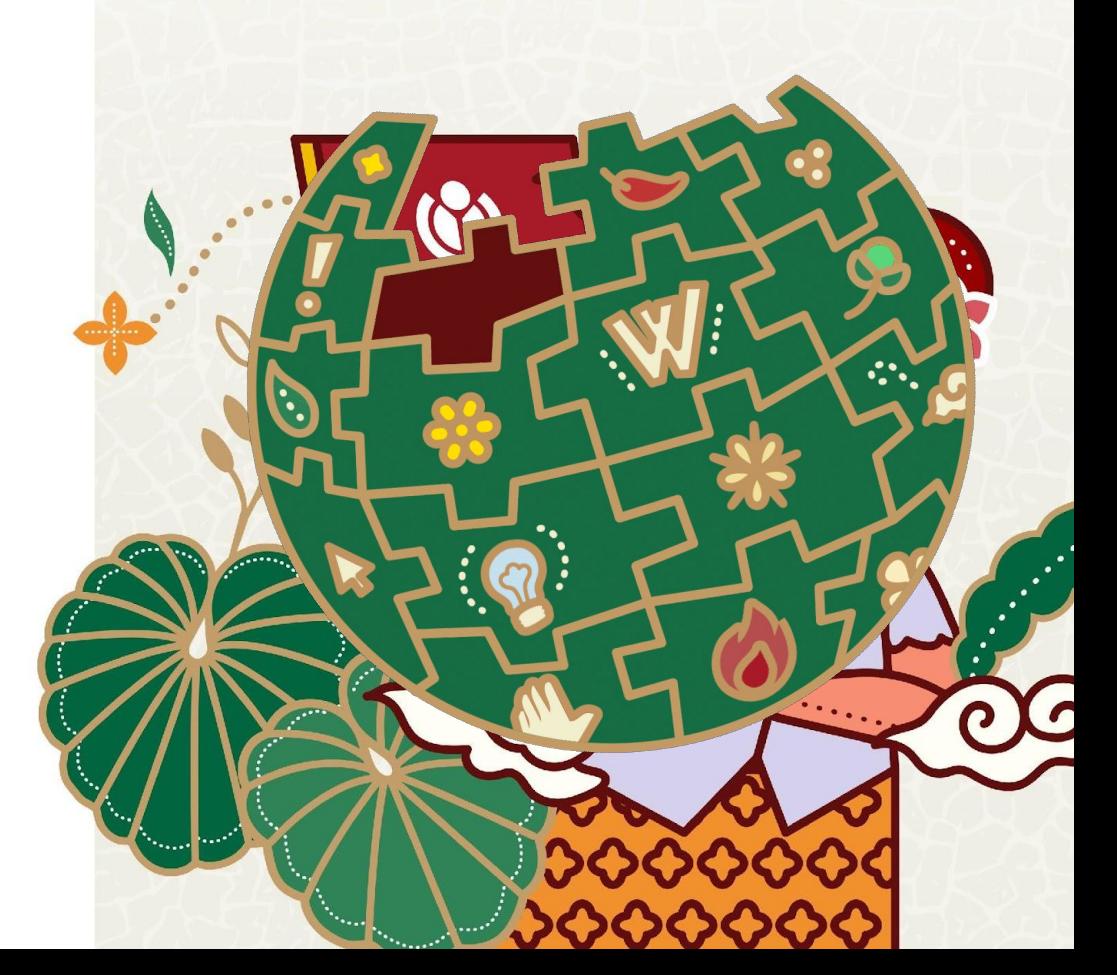

### Why create indexes? A quick way to find if a subject article exists in

**context of the general topic**

**o Fight vandalism in the general topic you know**

**o Discovery of new articles**

- A quick way to find if a subject article exists in context of the general topic
- Fight vandalism in the general topic you know
- Discovery of new articles

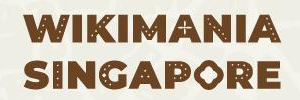

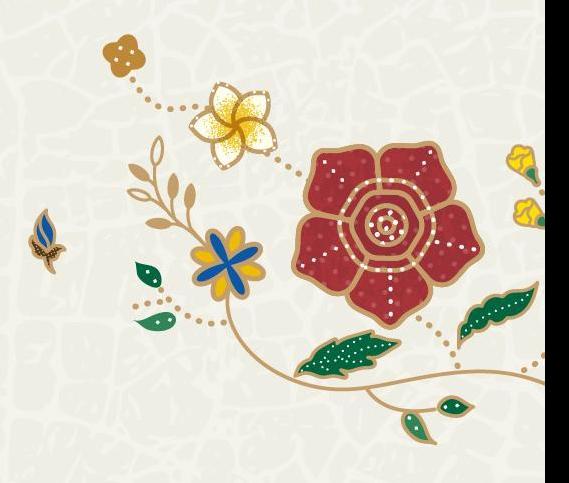

### Index of Singapore-related articles

- Law Song Seng
- Law enforcement in Singapore
- Law of Singapore
- Lawrence Ang
- Lawrence Khong

3, 4, 5

- **• A quick way to find if a subject article exists in context of the general topic**
- Fight vandalism in the general topic you know
- Discovery of new articles

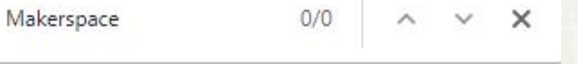

- List of Singaporean films of 2015
- List of Singaporean films of the 2010s
- List of Singaporean flags
- List of Singaporean football transfer 2022
- List of Singaporean inventions and discoveries

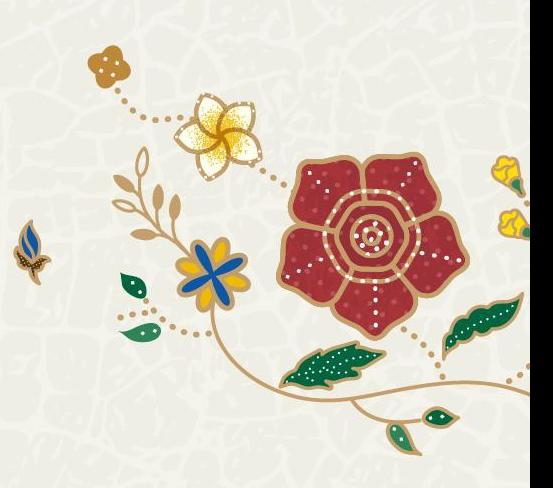

#### Related changes

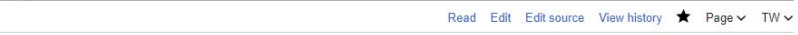

- Index of Singapore-related articles

Article Talk

Enter a page name to see changes on pages linked to or from that page. (To see members of a category, enter Category: Name of category). Changes to pages on your Watchlist are shown in bold. See more at Help: Related changes.

#### Show changes on pages linked from Saved filters  $\vee$ Index of Singapore-related articles **Active filters** Hide **O** Likely have problems  $\times$   $\bullet$  Very likely have problems  $\times$  (Human (not bot)  $\times$  (Non-minor edits  $\times$  (Page edits  $\times$  ) (Page creations  $\times$ A î Wikidata edits  $X$  (Logged actions  $X$ ) (New users X) Namespaces + Tags  $\equiv$  Filter changes (use menu or search for filter name) Live updates  $\ddot{D}$  500 changes, 14 days  $\vee$ List of abbreviations (help):[hide] **19 August 2023** D Edit made at Wikidata 03:29 Daizo Horikoshi (diff | hist) . . (+40) . . Chino Sator (talk | contribs) (rollback: 1 edit | thank) r Edit flagged by ORES

82 . E2 Varim Rencherifs (9 changes Lhieton) (-49) frances and states (2-1)

- A quick way to find if a subject article exists in context of the general topic
- **• Fight vandalism in the general topic you know**
- Discovery of new articles

<sup>O</sup> Help

M. Maurice

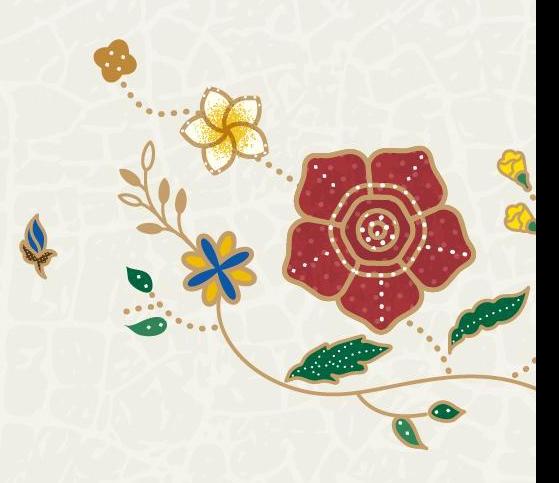

 $\mathcal{C}$ bambots.brucemyers.com/cwb/bycat/SGpedians' notice board.html#Orphaned

#### Orphaned (3)

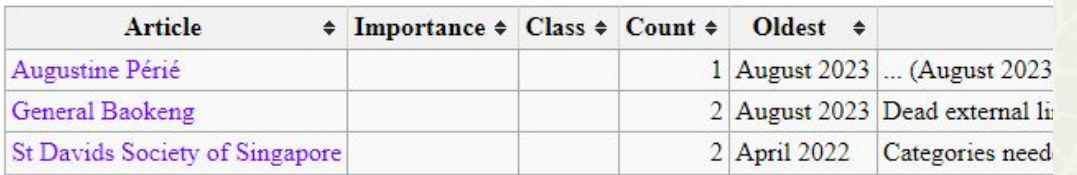

Orphaned articles are kept at a minimum

- A quick way to find if a subject article exists in context of the general topic
- Fight vandalism in the general topic you know
- **• Discovery of new articles**

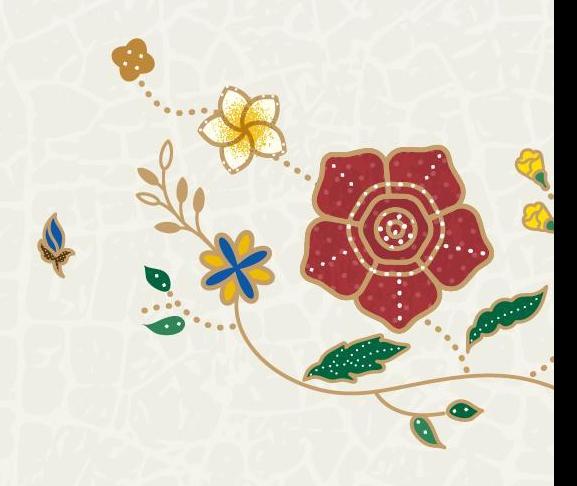

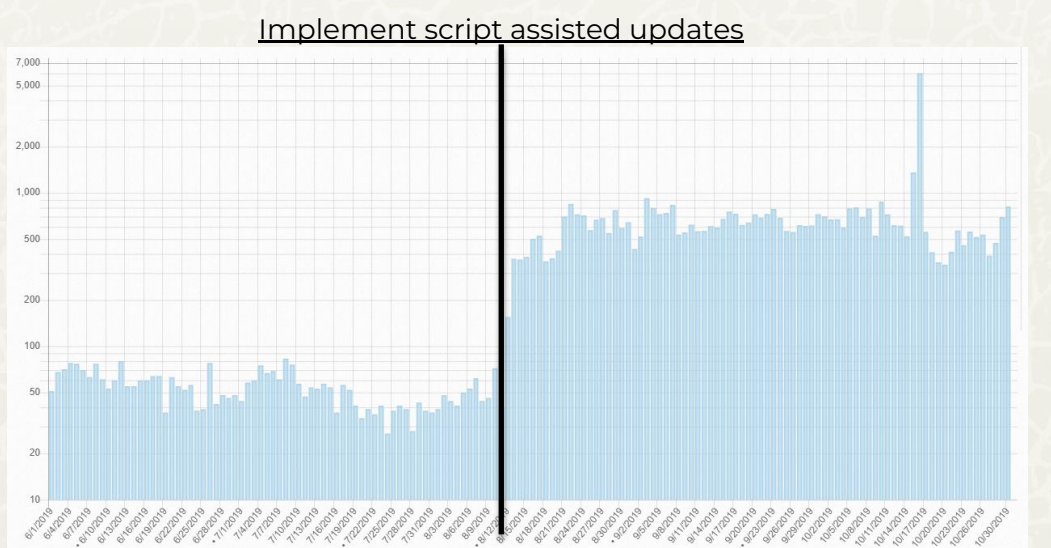

Logarithmic chart of pageviews by spiders on Index of Singapore-related articles (1 June – 30 October 2019)

- A quick way to find if a subject article exists in context of the general topic
- Fight vandalism in the general topic you know
- **• Discovery of new articles**

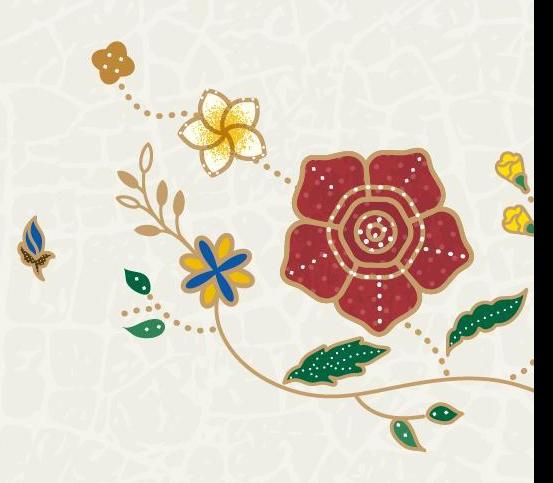

### **Issues**

Maintaining an index is hard

- Time consuming
- Boring
- A lonely task
- MAXIMUM EFFORT

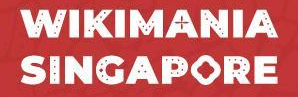

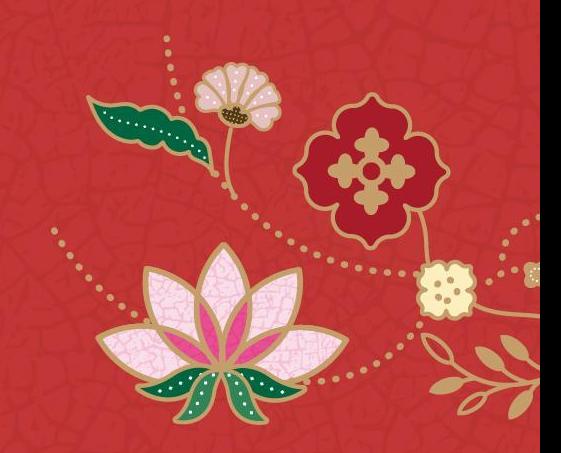

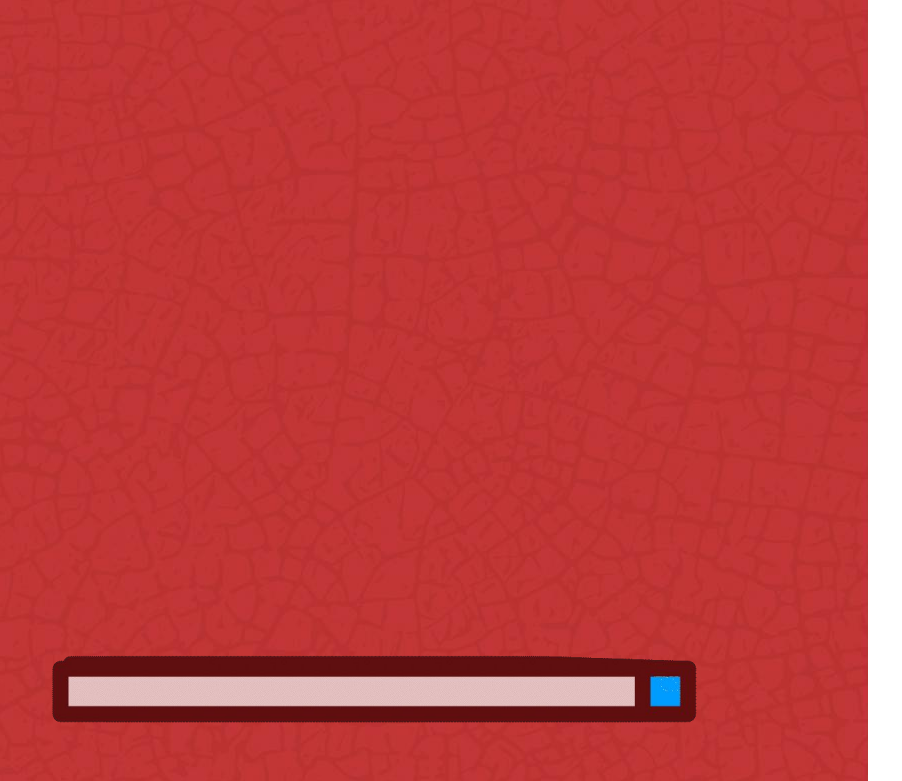

### **redundant and unmaintainable system of index articles**

[[Wikipedia:Articles for deletion/Index of Abkhazia-related articles]], a discussion to delete 174 indexes

# **A quick guide**

Pathway to create indexes on the fly

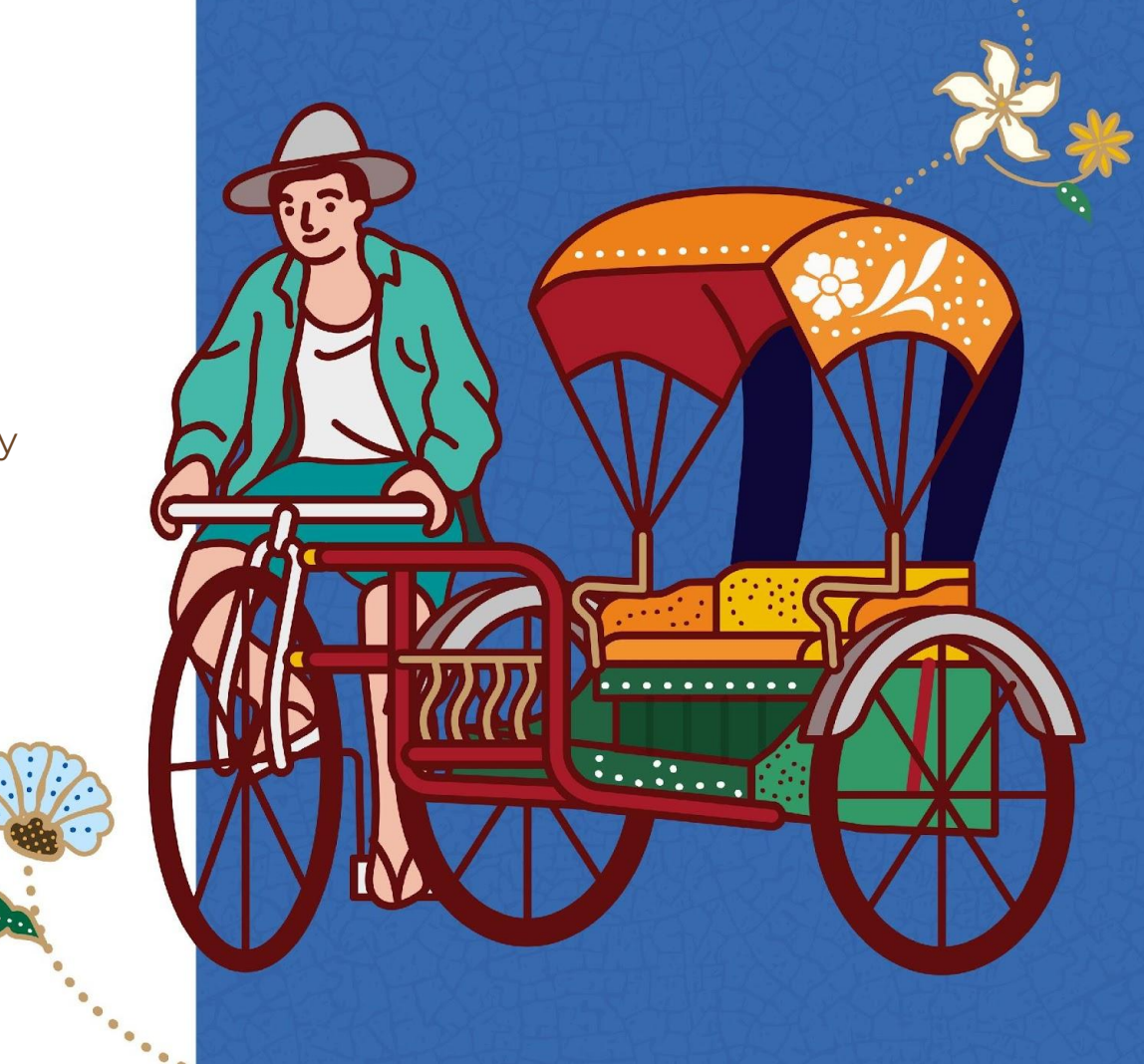

### **General steps**

For initial run:

Download and setup script

Get a list of categories

Run script

Manual update

**WIKIMANIA SINGAPORE**   $\bullet$ 

### **Download and setup script**

Prerequisites: NodeJS Fork and clone https://github.com/robertsky/wikisglinks

In index.js:

Edit lines 75–78 to match to the head of current index article

Edit lines 95–102 to match to the end of the current index article

In terminal: npm ci

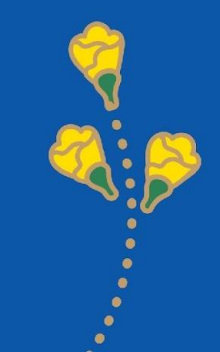

```
writeFile.write("{{short description|none}}\n");
writeFile.write("{{use Singapore English|date=August 2019}}\n");
writeFile.write("{{use dmy dates|date=August 2019}}\n");
writeFile.write("This is a '''list of [[Singapore]]-related articles by alphabetical order'''. To learn quickly what Singapore is, see [[Outline of Singapore]]. Those interested in t
writeFile.write('{{alphanumeric TOC|numbers=yes|align=center}}\n\n');
writeFile.write('==0-9==\n')
writeFile.write('{{div col|colwidth=25em}}\n');
var headingPosition = 0;
outputArray.forEach((title) => {
    const firstChar = title.charAt(0);
        writeFile.write('{{div col end}}\n');
        writeFile.write('{{alphanumeric TOC|numbers=yes|align=center|top=yes}}\n');
        writeFile.write('\n==' + headings.charAt(headingPosition) + '==\n');
        writeFile.write('{{div col|colwidth=25em}}\n');
        headingPosition++;
    writeFile.write('* [[' + title + ']]\n\langle n' \rangle;writeFile.write('{{div col end}}\n');
writeFile.write("==See also==\n\n");
writeFile.write("*[[Outline of Singapore]]\n");
writeFile.write("*[[Lists of country-related topics]] - similar lists for other countries\n");
writeFile.write("{{portal bar|Singapore|Cities|Islands|Asia}}\n");
writeFile.write("{{Index footer}}\n\n");
writeFile.write("{{DEFAULTSORT:Index Of Singapore-related Articles}}\n");
writeFile.write("[[Category:Singapore-related lists| ]]\n");
writeFile.write("[[Category:Indexes of topics by country|Singapore]]");
```
### **Download and setup script**

Prerequisites: NodeJS

Fork and clone https://github.com/robertsky/wikisglinks

In index.js:

Edit lines 75–78 to match to the head of current index article

Edit lines 95–102 to match to the end of the current index article

In terminal: npm ci

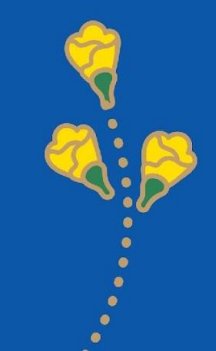

### **Get a list of categories**

In Wikipedia, go to the root category page, i.e. [[Category:Singapore]]. Open browser's JavaScript console, type:

**jQuery('span.CategoryTreeToggle[data-ct-state="collapsed"]').click()**  until satisfied to open all categories in the category tree view. Note that there may be recursive category branch(es) or unrelated categories Copy the category tree into **category-list.txt** The formatted list should have just the category names, and not with the

numbers of sub-categories or pages.

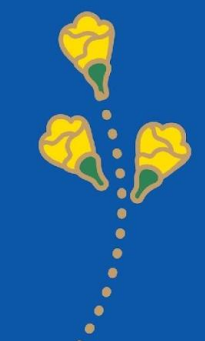

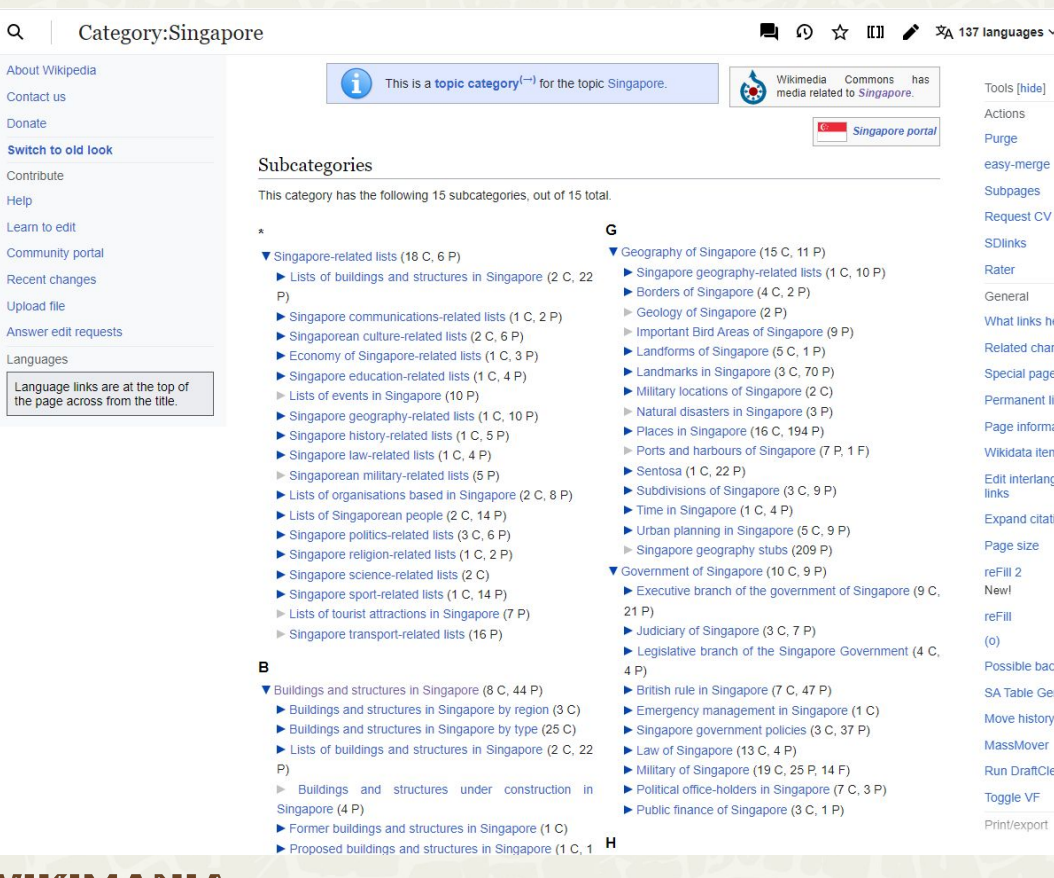

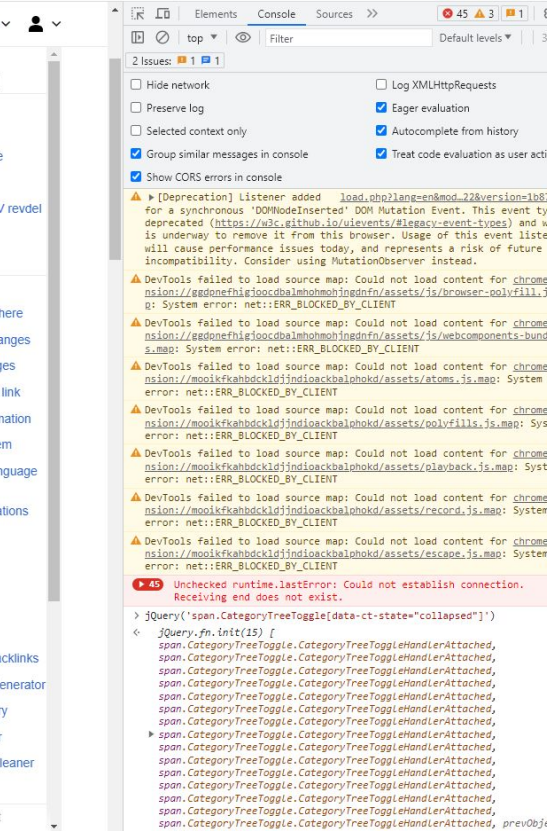

 $\overline{\phantom{a}}$ 

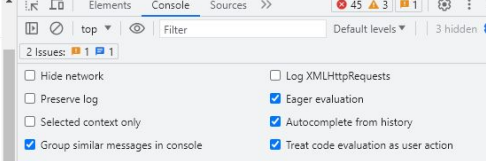

- d.php?lang=en&mod\_22&version=1b875:77 DOM Mutation Event. This event type is events/#legacy-event-types) and work rowser. Usage of this event listener
- tionObserver instead. Could not load content for chrome-exte dnfn/assets/js/browser-polyfill.js.ma **CLTENT**
- Could not load content for chrome-exte dnfn/assets/js/webcomponents-bundle.j BY CLIENT
- Could not load content for chrome-exte hokd/assets/atoms.js.map: System
- Could not load content for chrome-exte hokd/assets/polyfills.js.map: System
- Could not load content for chrome-exte hokd/assets/playback.js.map: System
- Could not load content for chrome-exte hokd/assets/record.js.map: System
- Could not load content for chrome-exte hokd/assets/escape.js.map: System
- uld not establish connection.

-ct-state="collapsed"]')

- eeToggleHandlerAttached, eeToggleHandlerAttached, eeToggLeHandLerAttached, eeToggleHandlerAttached, eeToggleHandlerAttached, eeToggleHandlerAttached, eeToggleHandlerAttached, eeToggleHandlerAttached,
- eeToggleHandlerAttached, eeToggleHandlerAttached, eeToggleHandlerAttached, eeToggleHandlerAttached, eeToggleHandlerAttached, eeToggLeHandLerAttached, span.CategoryTreeToggle.CategoryTreeToggleHandlerAttached, prevObject: j  $Query.fn.int(1)]$

#### **WIKIMANIA SINGAPORE**

 $Q$ 

Contact

Donate

Help

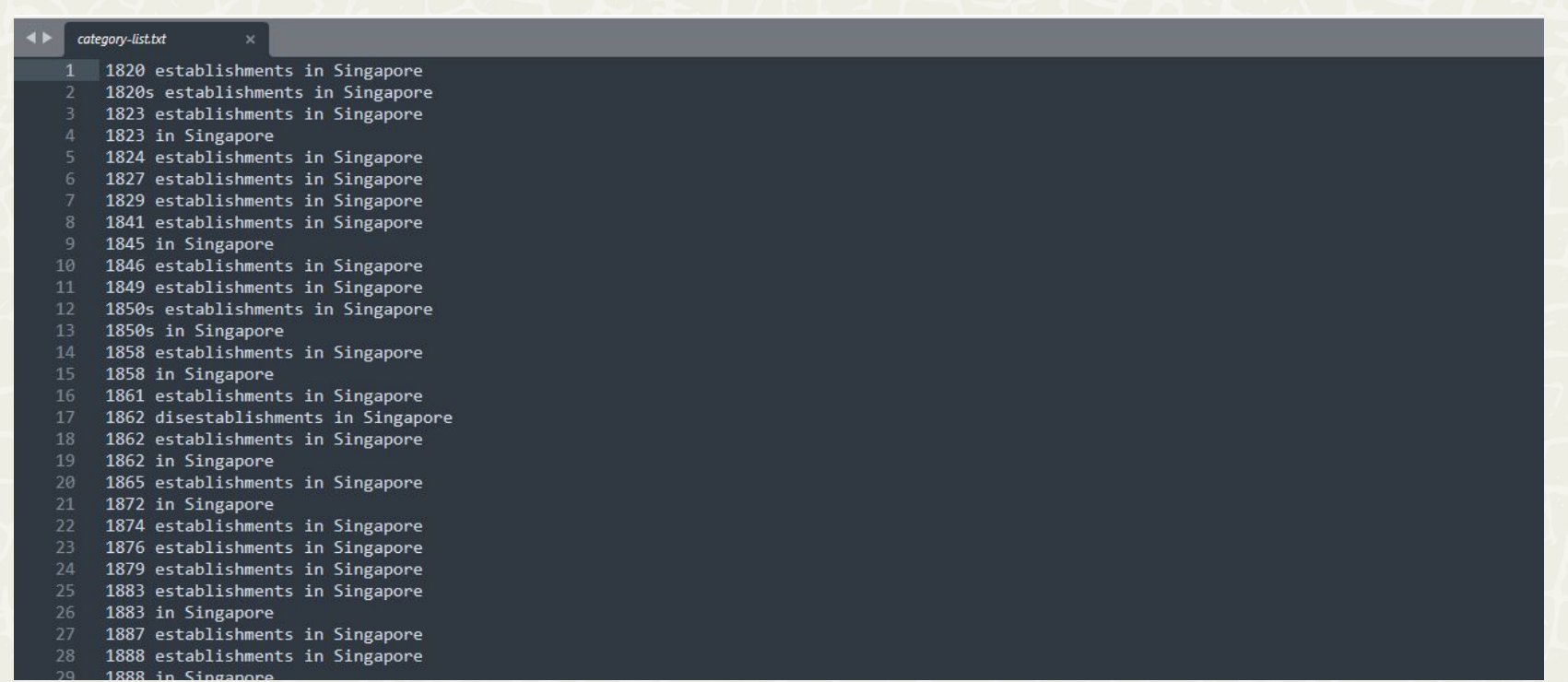

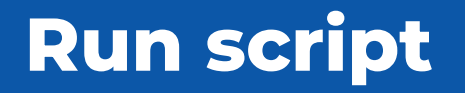

In terminal, run **node index.js**

Copy out the compiled text from pages3.txt into the index article.

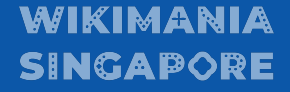

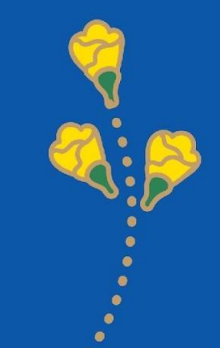

### **General steps**

For subsequent runs

Monitor changes in categories, i.e. with [[**User:AlexNewArtBot/SingaporeSearchResult**]]

Run script

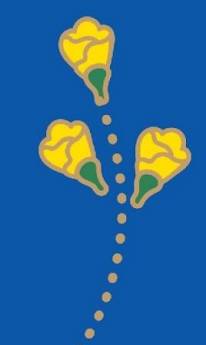

### **What's next?**

- Collaborative web app with graphical process flow
- Templating the generated index output

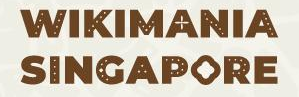

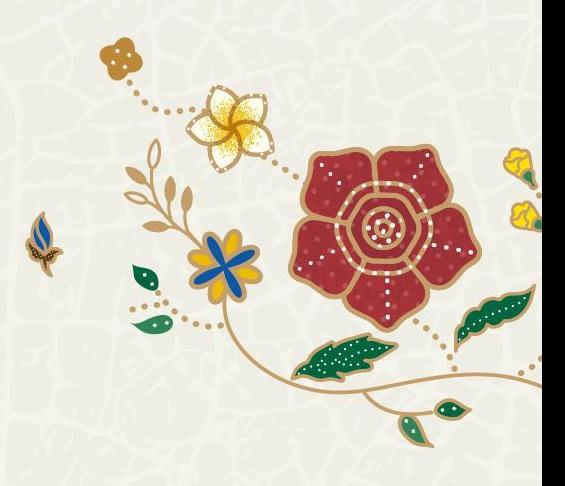

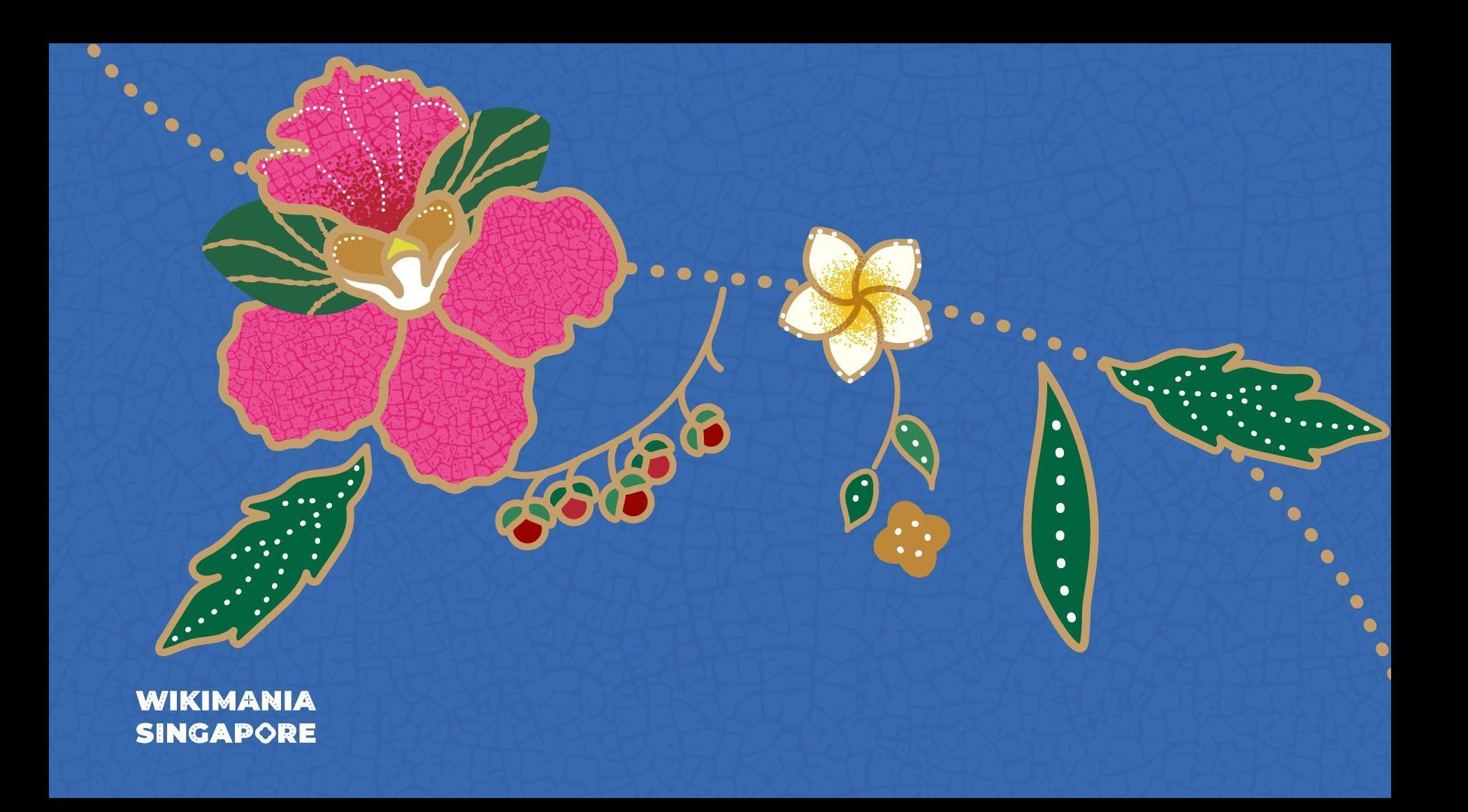